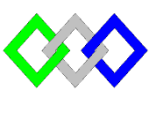

**OFPPT**

مكتَبُ التِّكويُنِ المهنيُ وإنعَــَـاشْ الشَّـفـل

**Office de la Formation Professionnelle et de la Promotion du Travail**

Complexe de Formation dans les Métiers des Nouvelles Technologies de l'Information, de l'Offshoring et de l'Electronique - Oujda

## **TP 10 : Installation et configuration du serveur OpenLdap**

## **I- Configuration Serveur**

- 1. Vérifier l'existence du package serveur Openldap et migrationtools
- 2. En absence du serveur DNS modifier le fichier **hosts** de sorte que : **Adresse IP serveur Ldap tri.local**
- 3. Demarrer le service ldap
- 4. Démarrage du service ldap au boot
- 5. Vérifier que le service ldap tourne sur son port.
- 6. Définir le mot de passe « Pa\$\$w0rd » à l'administrateur du domaine
- 7. Configurer le serveur Openldap pour le domaine **tri.local**
- 8. Copier le fichier de configuration de base de données d'exemple DB\_CONFIG.example dans /var/lib/ldap/
- 9. Attribution des droits de ce fichier au service ldap
- 10. Ajouter les schémas "cosine", "inetorgperson" et "nis" à LDAP.
- 11. Redemarrer le service Ldap
- 12. Créer le fichier ldif suivant :

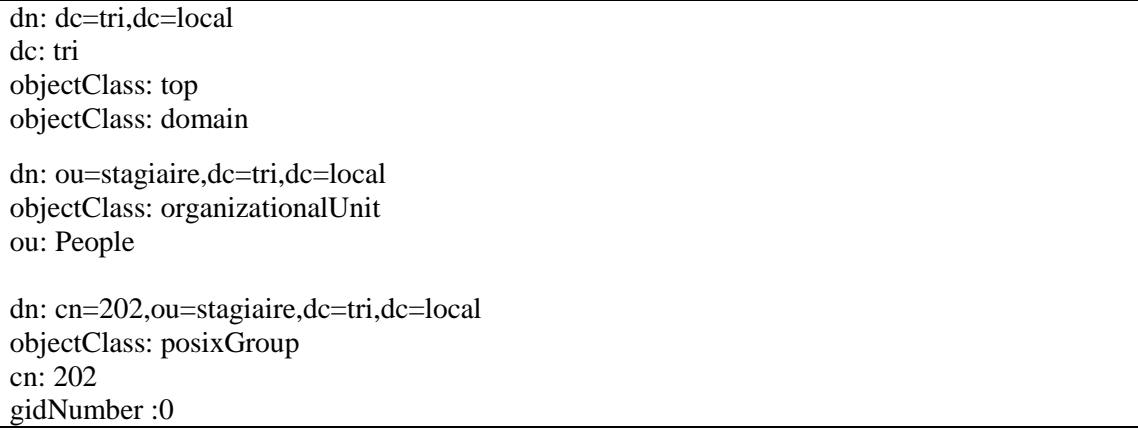

- 13. Ajouter les informations du fichier avec la commande ldapadd
- 14. Creér l'utilisateur ntic et ofppt en utilisant la commande useradd
- 15. Utiliser le script « migrate\_passwd.pl » qui permet de générer le fichier ldif automatiquement à partir des informations d'un utilisateur local ntic et ofppt
- 16. Utiliser la commande ldapadd avec le fichier précédemment pour créer le nouvel utilisateur ntic et ofppt dans le répertoire OpenLDAP.
- 17. Vérifier l'ajout des objets (les entrées LDAP)
- **18.** Supprimer l'utilisateur **ntic**
- 19. Ajouter l'attribut description : stagiaire TRI 201 à l'utilisateur ofppt
- 20. Vérifier la modification
- 21. Modifier la valeur de l'attribut **userpassword** de l'utilisateur **ofppt** par :Pa\$\$w0rd
- 22. Vérifier la modification
- 23. Supprimer l'attribut **description**

## **II-Configuration client Linux:**

- 1. Vérifier l'existence du package openldap-clients
- 2. En absence du serveur DNS modifier le fichier **hosts** de sorte que :

## **Adresse IP serveur Ldap tri.local**

- 3. Configurer l'autentification ldap en utilisant la commande authconfig-tui
- 4. Tester l'uitlisateur ofppt en utilisant la commande **getent**

Installer le packet openldap client : **# yum -y install openldap-clients nss-pam-ldapd** Configurer l'authentification LDAP **:# authconfig-tui** Tester : **# getent passwd NomUtilisateur**